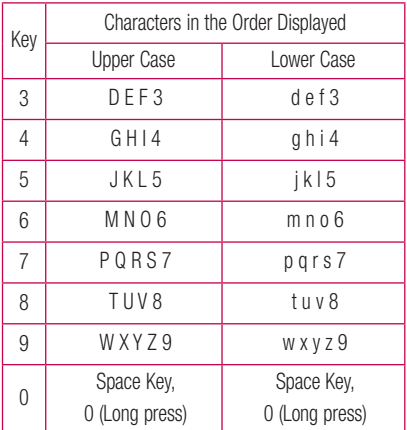

### Using the 123 (Numbers) Mode

The 123 Mode enables you to enter numbers in a text message (a telephone number, for example) more quickly. Press the keys corresponding to the required digits before manually switching back to the appropriate text entry mode.

# In-Call Menu

# During a Call

Your phone provides a number of control functions that you can use during a call. To access these functions during a call, press the Left Soft Key  $\blacksquare$  Options.

### Making a Second Call

You can select a number you wish to dial from the Contacts to make a second call.

- 1 Press the Left Soft Key **Options**, then select **Contacts**
- 2 Highlight the contact, then press the **Send Key** to make a second call.

### Swapping Between Two Calls

Once the second call has been dialed (or answered), you can switch between the calls by using one of the following three methods:

- **Press the Send Key SEND**
- $\blacktriangleright$  Press the Left Soft Key  $\blacktriangle$  Options and then select Swap Calls.
- Press the up or down **Navigation Keys.**

### Answering an Incoming Call

To answer an incoming call when the phone is ringing, simply press the **Send Key**  $\frac{1}{2}$  . The phone is also able to warn you of an incoming call while you are already on a call. A tone sounds in the earpiece and the display will show that a second call is waiting. This feature, known as **Call Waiting**, is only available if your network supports it.

If Call Waiting is turned on, you can put the first call on hold and answer the second call by pressing the Send

 $Key$   $|$   $|$   $|$   $|$   $|$   $|$   $|$   $|$   $|$ 

### Rejecting an Incoming Call

You can reject an incoming call without answering by simply pressing the **End/Power Key** 

#### Muting the Microphone

You can mute the microphone during a call by pressing the Right Soft Key Mute. The phone can be unmuted by pressing the **Right Soft Key** Unmute. When the phone is muted, the caller cannot hear you, but you can still hear the caller.

### Using the Speakerphone

You can use the integrated Speakerphone during a call by pressing the OK Key  $\overline{\bullet}$  Spk. On. The loudspeaker is automatically deactivated when you end the call.

#### Warning

Due to increased volume levels, do not place the phone near your ear while the speakerphone is enabled.

# Recent Calls

This menu allows you to see the list of recently received calls. To access Recent Calls, from the standby screen, press the Left Soft Key **Menu** and Recent Calls.

You can access the following menus:

All Calls, Missed Calls, Dialed Calls, and Received Calls.

# **Contacts**

# Contact List

This menu allows you to save and manage contact address information. The Contact List allows you to add a new address or search saved contact addresses by name.

To access Contact List, from the standby screen, press the Left Soft Key Menu, Contacts and Contact List.

## New Contact

This menu allows you to add a new contact to the Contact List. You can enter contact address information including name, phone numbers, email addresses, group information items, memos, ring tones, and a contact Picture ID.

To access New Contact, from the standby screen, press the Left Soft Key **Menu**, Contacts and New Contact.

## **Groups**

This menu allows you to manage group information. You can also configure a ring tone for a group so that the group ring tone sounds when a call from a specific contact address within that group is received and there is no ring tone configured for the specific contact address.

To access Groups, from the standby screen, press the Left Soft Key **Menu**, Contacts and **Exam** Groups.

## Speed Dial

This menu allows you to assign a frequently-called contact to the Speed Dial List. You can select a number from 2 to 9 as a speed dial.

To access Speed Dial List, from the standby screen, press the Left Soft Key Menu, Contacts and **46m** Speed Dial.

## SIM Management

This menu allows you to copy information from your SIM card to your phone and vice versa. If a name is duplicated during the copying operation, the information is also duplicated. You can also delete information from the SIM card.

To access SIM Management, from the standby screen, press the Left Soft Key **Menu**, Contacts and SIM Management.

### Own Number

This displays your phone numbers stored in the SIM card.

To access Own Number, from the standby screen, press the Left Soft Key Menu, Contacts and Own Number.

## My Business Card

This displays your business card stored in the phone. You can also edit it.

To access My Business Card, from the standby screen, press the Left Soft Key **Menu**, Contacts and **ZROBE MV Business Card.** 

## **Messages**

This menu includes functions related to SMS (Short Message Service), MMS (Multimedia Message Service), Voicemail as well as the network's service messages.

### Create Message

- 1 From the standby screen, press the Left Soft Key **Menu**.
- 2 Select **Messages**.
- 3 Press **Table Create Message.**

### OR

You can simply press the **Message Hot Key Form** from the standby screen.

#### **Note**

If you insert a Picture, Audio, or Video file while writing a multimedia message, the file loading time will take about 5 seconds. You will not be able to activate any key during the file loading time. When the file loading is complete, you will be able to write a multimedia message.

#### Editing a message

The following options are available when editing a message.

#### Using Insert

While entering text, press the **Right Soft Key Insert.** The following options are available.

- ▶ Symbol: You can insert various symbols into your message. Pressing the Left Soft Key **Right Soft Key Secrolls through the pages.**
- ▶ Picture: You can select a picture to insert by using the **Navigation Keys**. You can preview the selected picture by pressing the **Right Soft Key View.**
- ▶ Audio: You can insert an audio file from your saved audio files.
- ▶ Video: You can insert a video clip from your saved video clips.
- $\triangleright$  Take New Picture: You can take and insert a picture in your message.
- **Becord New Audio:** You can record a new audio clip by pressing the OK Key  $\left[\begin{array}{cc} \n\text{OK} & \n\end{array}\right]$  Record. Press the Left Soft Key **Options** before you begin recording to set the options (below). After recording a new audio clip, you can delete it by pressing the Left Soft Key **P** Discard.
	- **•**  Quality: Set the audio's quality to Fine, Normal, or Economy.
- ▶ Record New Video: You can record a new video by pressing the **OK Key <sup>OK</sup>** Rec. When finished recording, press the OK Key **Insert.**
- ▶ Slide: Allows you to insert another slide before or after the current slide.

#### $\blacktriangleright$  Template

- **Text:** Allows you to easily insert frequently used sentences in the text message.
- **•**  Multimedia: Preset multimedia templates can be created ( $\blacksquare$  Menu > Messages >  $\overline{\mathsf{B}_{\mathbb{R}}^*}$  Message Settings  $> \overline{\mathsf{B}_{\mathbb{R}}^*}$  Multimedia Message > Multimedia Templates > New).
- **Signature:** Allows you to insert your own created signature.
- ▶ More: Allows you to insert vCard, vCalendar, vNote, vTask or Contact.

#### **Note**

vCard, vCalendar, vNote and vTask are created by the Contacts, Calendar, Notepad, and Tasks functions, respectively.

### Using Options

While entering text, press the Left Soft Key Options.

- Text Entry Mode: Sets the text input mode. For more details, refer to Entering Text (page 15).
- **•**  Text Entry Settings
	- Text Entry Language: Allows you to set the text entry language to English or Spanish.
	- T9 Word Candidate List: Displays the word candidates as you type.
	- T9 Next Word Prediction: Allows the phone to predict the next word when typing in T9 mode.
	- T9 Dictionary: Allows you to add, delete, reset, and modify words.

**Save to Drafts:** Saves the message to Drafts. **Cancel Message:** Allows you to exit the text input mode without saving your message.

#### Sending a Message

After completing a message, press the OK Key Send To to select a recipient.

• Enter the recipient(s). For more options, press the Left Soft Key **Options**. In this menu, you can choose from the following options:

- **Enter Number:** Allows you to enter the phone number using the keypad.
- Enter Email: Allows you to enter an email address instead of a phone number.
- **Insert Symbol:** Allows you to enter symbols.
- **Caller Groups:** Displays Contacts Groups.
- Recent Messages: Choose a Contact from Recent Messages.
- Recent Calls: Choose a Contact from Recent Calls.
- **Delivery Options:** Allows you to set the options for Add Cc and Add Bcc.
- **Save to Drafts:** Saves the selected message to Drafts.
- Text Entry Mode: Allows you to change the text entry mode.
- Text Entry Settings: Allows you to set the options for Language, T9 Word Candidate List, T9 Next Word Prediction, and T9 Dictionary.
- Cancel Message: Allows you to cancel the message.

## **Inhox**

You will be alerted when you receive a message. New messages are stored in the Inbox. In the Inbox, you can identify each message by icons. If you are notified that you have received a multimedia message, you can download the whole multimedia message by selecting it in the Inbox menu. To reach the Inbox, from the standby screen, press the Left Soft Key  $\blacktriangle$  Menu >  $Messages >$  **Inbox.** 

When you press the **Right Soft Key Reply**, you can reply to the sender of the message.

While viewing the Inbox, press the Left Soft Key **Options** for the following options:

- ▶ Add to Contact: You can save the sender's phone number in the Contact List.
- $\triangleright$  Delete: You can delete the selected message.
- **Forward:** You can forward the selected message to another person.
- **B Standard View/Conversation View: Switches the** Inbox view mode to Standard view or Conversation  $V$ *i* $\Omega$ <sup> $M$ </sup>
- ► Copy to SIM/Copy to Phone: You can copy the message to the phone or SIM card depending on where the text message is stored.
- ▶ Move to SIM/Move To Phone: You can move the message to the phone or SIM card depending on where the text message is stored.
- $\triangleright$  Select Multiple: You can select multiple messages.
- $\triangleright$  Sort By: Allows you to sort the messages by date, sender, read/unread, or subject.
- $\triangleright$  Message Details: You can view the following information about received messages: Type, Subject, From, and Time.
- **Delete All Read Msg:** You can delete all read messages.

# **Drafts**

Allows you to view and edit the messages saved as drafts. To access drafts, from the standby screen, press the Left Soft Key Menu, Messages, and Boss **Drafts**. When you press the **Right Soft Key Delete**, it allows you to delete the message.

While viewing the Drafts, press the Left Soft Key **Options** for the following options:

- $\triangleright$  Select Multiple: Allows you to select multiple messages to delete.
- $\triangleright$  Message Details: Allows you to view the details of the message.

## **Outbox**

Outbox is the storage place for recently sent messages. When you press the **Send Key**  $\frac{1}{2}$ , you can call the recipient of the selected message.

If the message is not sent from the Outbox, you will receive a sound alert along with a Message Sending Failure notice on the screen. Another attempt will be made to send the failed message and after two unsuccessful attempts, the message will no longer be sent automatically.

To access the Outbox, from the standby screen, press the Left Soft Key **Menu, Messages**, and Lagen **Outbox** 

The following options are available for the Outbox folder by pressing the Left Soft Key **Options:** 

- $\triangleright$  View Status: Display the status of message.
- ▶ Delete: Deletes the selected message.
- $\blacktriangleright$  Edit: Allows you to edit the selected message.
- $\triangleright$  Select Multiple: Allows you to select multiple messages to delete.
- $\triangleright$  Sort By: Allows you to sort the messages by date and recipient.
- $\triangleright$  Message Detail: Allows you to view the details of the message.